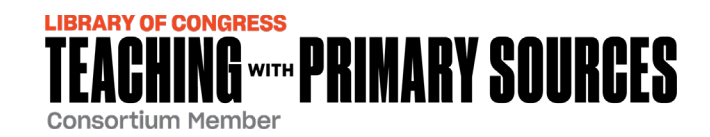

# **How to Access TPS Eastern Region Courses Via Canvas**

- **1. Set up Your Canvas Login** at least 24 hours in advance:
	- $\checkmark$  Once registered, you will receive an email directly from Canvas [\(notifications@instructure.com\)](mailto:notifications@instructure.com). The email will identify your name and email, as shown.
	- **Click Get Started** and follow directions to set up your Password.
- **2. Check Your Email** for Instructions to Confirm Your Canvas Login.

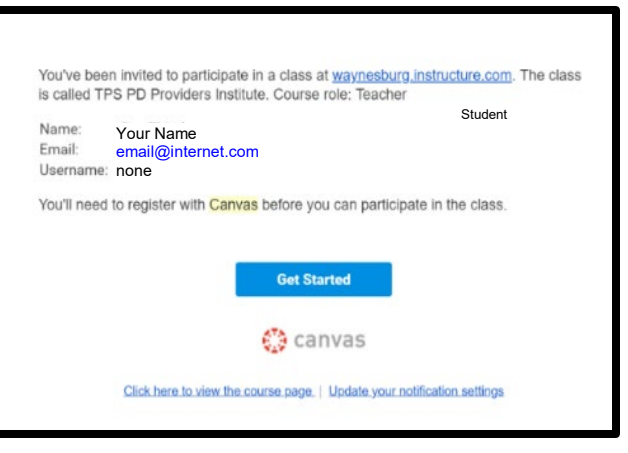

- **3. After Confirming:**
	- **Navigate to** <https://waynesburg.instructure.com/login/canvas> **and login to access course tools and materials.**
		- o Canvas recommends you **DO NOT use Internet Explorer.**
			- PC: Use Chrome or FireFox
			- Apple/Mac: Use Safari 11 or 12 or Chrome
		- $\circ$  Mobile devices are compatible, but may not be optimal.
			- Chrome 6.0+ or Safari iOS 12.2+. **Canvas by Instructure app** is the mobile version of Canvas and is available for both iOS and Android devices.
	- **NOTE:** BASICS course materials should be available immediately. PDPI course materials will be available one week prior to the first live session. If materials are not available, contact Sue Wise [\(swise@waynesburg.edu\)](mailto:swise@waynesburg.edu) for assistance.

## **4. Weekly Live Conferences (If your TPS course requires them):**

### **At least 24 hours in advance:**

- $\checkmark$  **Plug the headset** into your computer.
- **Try out the Conference** feature: [https://test.bigbluebutton.org/.](https://test.bigbluebutton.org/)

### **When it's time to join, login to Canvas and:**

- **Select Conferences** from the left menu.
- **Select Join** to enter the Conference.
- **Choose Microphone** and follow the on-screen directions. **OR**, if the headset is unavailable, join using your phone and follow on-screen instructions. Webcams are not used.
- **If you need to miss a Live Conference session, contact your course facilitator. Session recordings are available for two weeks.**

### **Additional Suggestions:**

- **Use a wired internet connection** to avoid buffering delays. If you must use a wifi connection, place your device close to the router and ask others to refrain from downloading or viewing large files or videos during class.
- **For help with Canvas**, call:  $(833)$  200-8657.

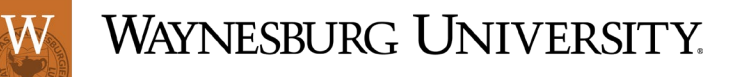